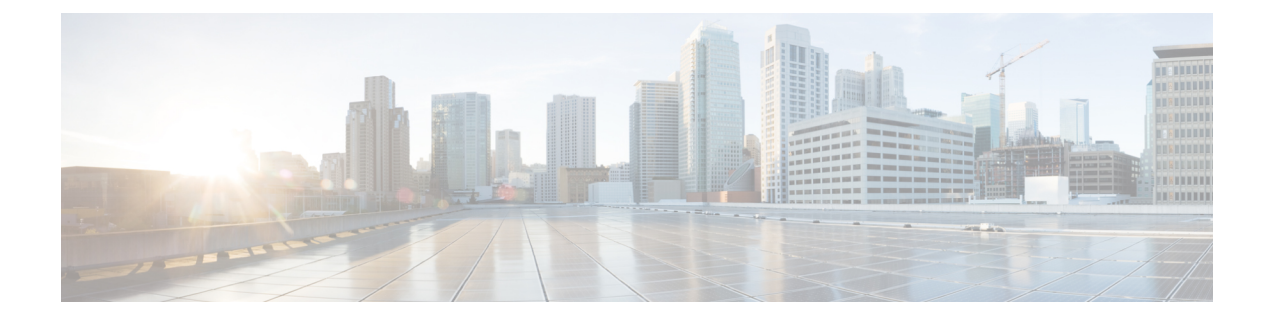

# **Core File Exporter**

- Core File Exporter (1 ページ)
- Core File Exporter の設定 (1ページ)
- Core File Exporter のディセーブル化 (2ページ)

### **Core File Exporter**

ファブリック インターコネクトまたは I/O モジュールなどの Cisco UCS のコンポーネントでの 重大なエラーによって、システムにコアダンプ ファイルが作成される場合があります。Cisco UCS Manager は、Core File Exporter を使用して、コアダンプ ファイルを TFTP 経由でネット ワーク上の指定された場所にエクスポートします。この機能を使用することにより、tar ファ イルをコア ダンプ ファイルのコンテンツと一緒にエクスポートできます。Core File Exporter は、システムをモニタリングし、TAC Case に含める必要のあるコア ダンプ ファイルを自動的 にエクスポートします。

## **Core File Exporter** の設定

#### 手順

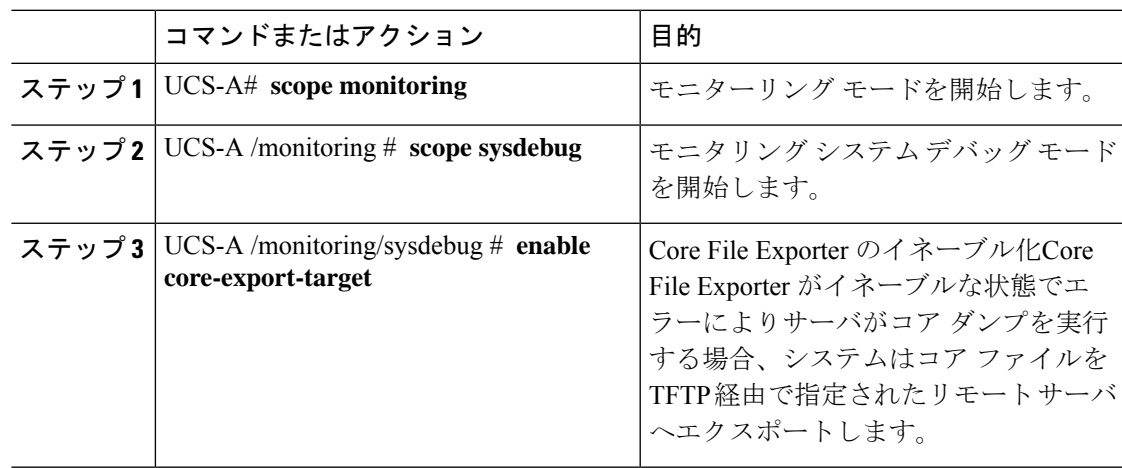

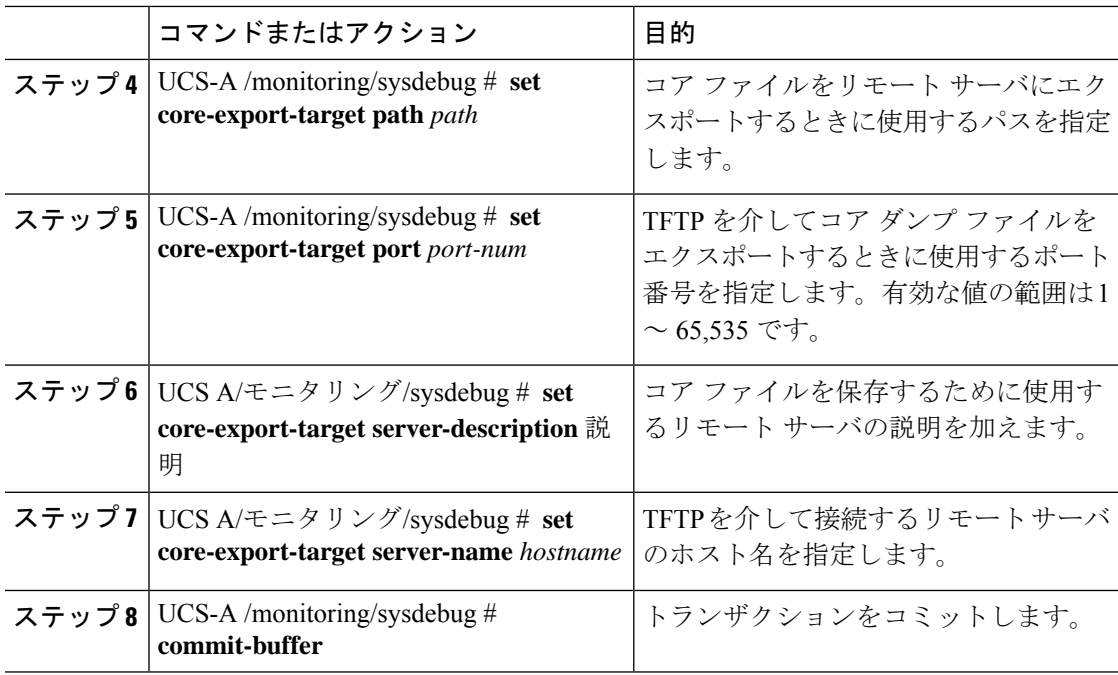

#### 例

次の例では、Core File Exporter をイネーブルにし、コア ファイル送信に使用するパス とポートを指定し、リモートサーバのホスト名を指定し、リモートサーバの説明を加 え、トランザクションをコミットします。

```
UCS-A# scope monitoring
UCS-A /monitoring # scope sysdebug
UCS-A /monitoring/sysdebug # enable core-export-target
UCS-A /monitoring/sysdebug* # set core-export-target path /root/CoreFiles/core
UCS-A /monitoring/sysdebug* # set core-export-target port 45000
UCS-A /monitoring/sysdebug* # set core-export-target server-description
CoreFile102.168.10.10
UCS-A /monitoring/sysdebug* # set core-export-target server-name 192.168.10.10
UCS-A /monitoring/sysdebug* # commit-buffer
UCS-A /monitoring/sysdebug #
```
# **Core File Exporter** のディセーブル化

#### 手順

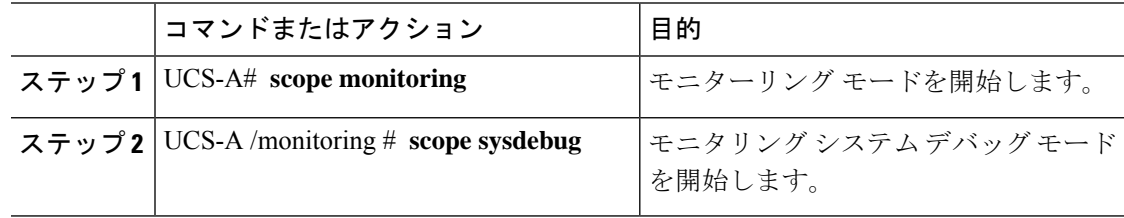

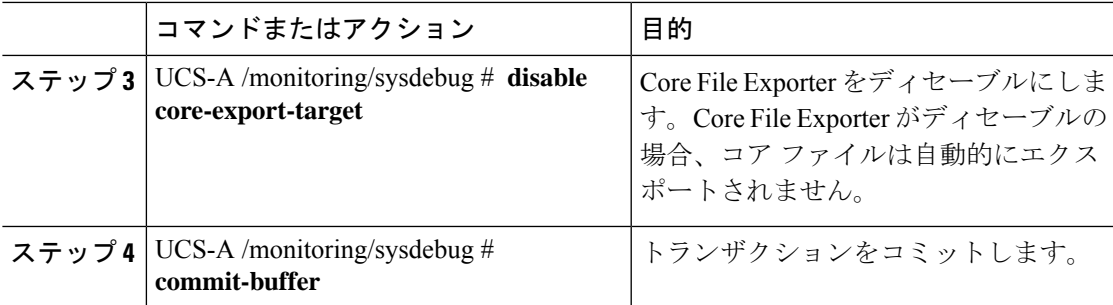

### 例

次に、Core File Exporter をディセーブルにし、トランザクションをコミットする例を 示します。

UCS-A# **scope monitoring** UCS-A /monitoring # **scope sysdebug** UCS-A /monitoring/sysdebug # **disable core-export-target** UCS-A /monitoring/sysdebug\* # **commit-buffer**

UCS-A /monitoring/sysdebug #

**Core File Exporter**

I

٠

翻訳について

このドキュメントは、米国シスコ発行ドキュメントの参考和訳です。リンク情報につきましては 、日本語版掲載時点で、英語版にアップデートがあり、リンク先のページが移動/変更されている 場合がありますことをご了承ください。あくまでも参考和訳となりますので、正式な内容につい ては米国サイトのドキュメントを参照ください。